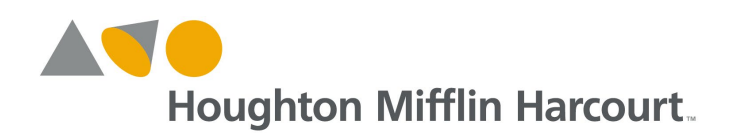

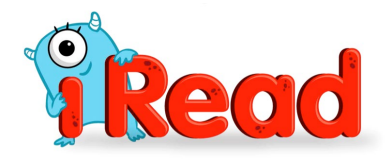

# iRead at Home

## **Welcome to** *iRead*

*iRead* is a digital reading program for K-2 students designed to support independent practice. *iRead*  guides students through the program at their own pace.

## **Best Practices for Using** *iRead*

- Use a computer or tablet.
- Set up a quiet, comfortable area with minimal distractions and noise.
- Provide headphones to help your child focus better and prevent distractions.
- Let your child do the work. *iRead* collects data to help bring your child the instruction and practice he or she needs.
- It is important that your child answer accurately (correctly) and fluently (quickly) in order to register a correct response.
- When exiting the program, please make sure your child signs out by clicking the red X in the upper left corner. This will ensure the session is ended.

## *iRead* **Instructional Software**

#### **The** *iRead* **Screener**

*iRead* begins with the *iRead* Screener*,* a foundational literacy placement assessment. The *iRead* Screener measures the fluency of kindergarten through second grade students in four foundational reading skills: phonological awareness, letter knowledge, sight word reading, and phonological decoding.

## **Preparing Students for the** *iRead* **Screener**

- Ensure that students are well rested prior to taking the *iRead* Screener.
- Encourage students to stay focused and to try their best to answer each question quickly and correctly.
- The screener should be completed in one sitting. While it generally takes about 20 to 30 minutes to complete, some students may need more time.
- Students must answer accurately (correctly) and fluently (quickly) in order to receive credit for a correct response.

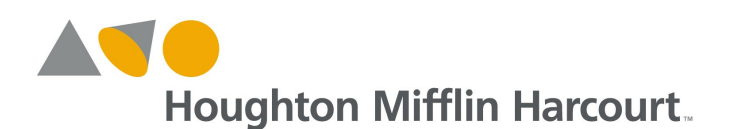

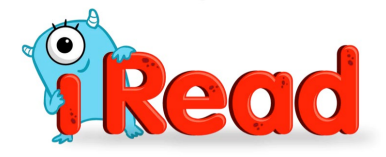

## *iRead* **Software Organization**

Students are placed at an appropriate starting point in *iRead* based on their grade level and performance on the *iRead* Screener. The *iRead* Software is organized into five strands, known to children as Classrooms, each with its own teacher.

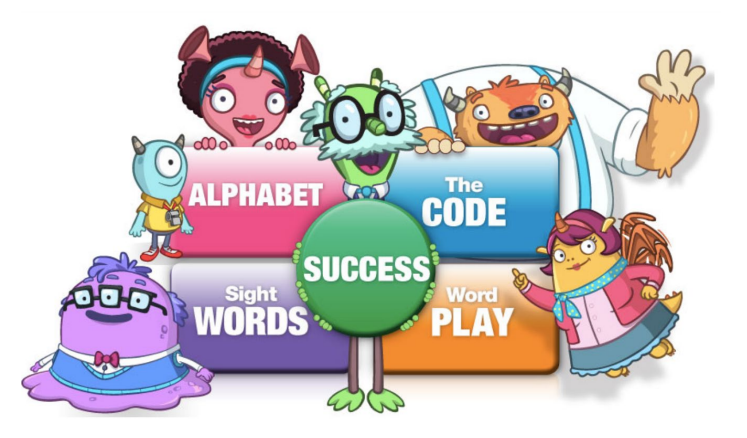

- In **Alphabet**, Ms. A teaches letter recognition and letter-sound correspondences, while Coach Z simultaneously builds phonological awareness with an understanding of spoken words, syllables, and sounds.
- In **The Code**, Mr. Sounders teaches children to apply phonics to decoding words and reading text.
- In **Word Play**, Mrs. Wordy builds morphological awareness through word analysis (e.g., endings, syllables, affixes).
- In **Sight Words**, Mr. Seemore teaches children to recognize high-frequency and high-utility irregular words by sight.
- In **Success**, Professor Readwell celebrates reading with engaging stories and informational texts.

## **Review Progress on My Backpack Home Page**

Children see and measure their accomplishments on the My Backpack home page. As children move through *iRead*, they collect and count uppercase and lowercase letters, sounds, words, and books in their backpacks. They also receive badges and trophies for their work.

After logging in, your child sees his or her *iRead* backpack. Encourage your child to explore their backpack, and invite him or her to share progress with you, including stars earned in My Letters and My Sounds, books collected in My Books, Word Cards, number of Words Read, and more!

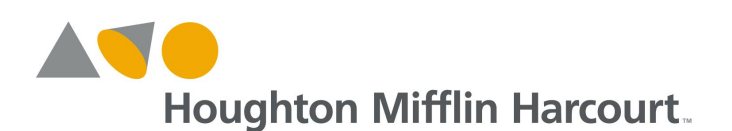

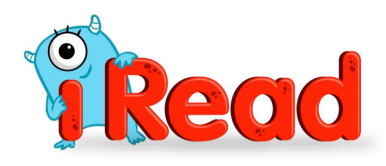

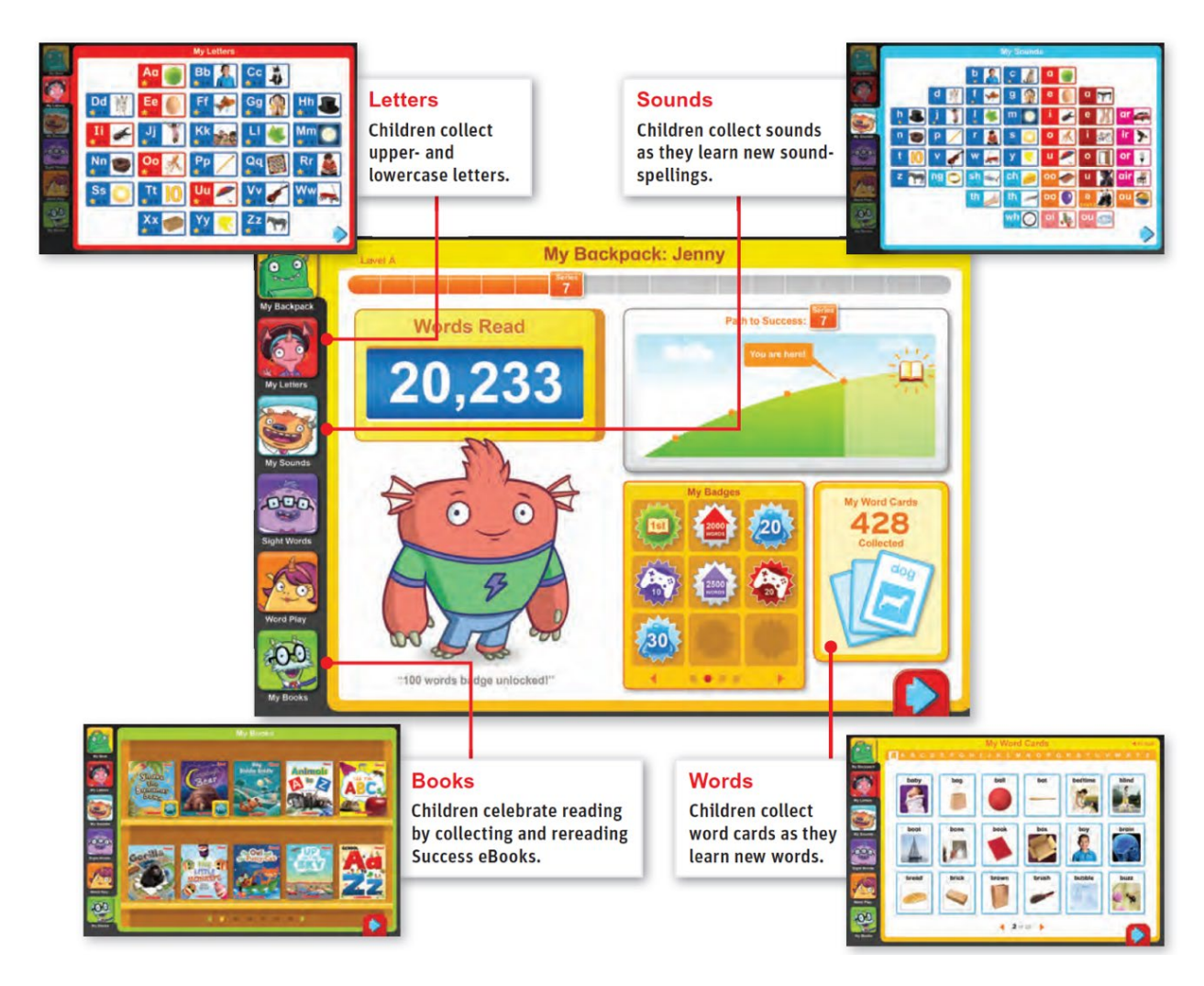

## **Supporting English Language Learners**

*iRead* supports English language learners at all stages of language acquisition with scaffolded supports and strategies:

- **Screener Instructions:** Directions in Spanish help ELLs understand tasks in the Screener.
- **Activity Help:** Children enrolled as Spanish speakers can click on the *iRead* teacher button to get procedural help in Spanish. Articulation tips, given in Spanish, also provide guidance on tongue, lip, and teeth placement, as well as contrastive analysis when applicable.
- **Word Translations:** Children hear translations of the word or cognate if the word is likely known in Spanish.
- **Power Word Definitions:** Children hear Spanish translations of child-friendly definitions in Success eBooks.

For more information about *iRead* or help with setup or access, please visit the *iRead* [Help Center](http://downloads.hmlt.hmco.com/Help/iRead/#t=iRead_Help.htm) at: [http://downloads.hmlt.hmco.com/Help/iRead/#t=iRead\\_Help.htm](http://downloads.hmlt.hmco.com/Help/iRead/#t=iRead_Help.htm)